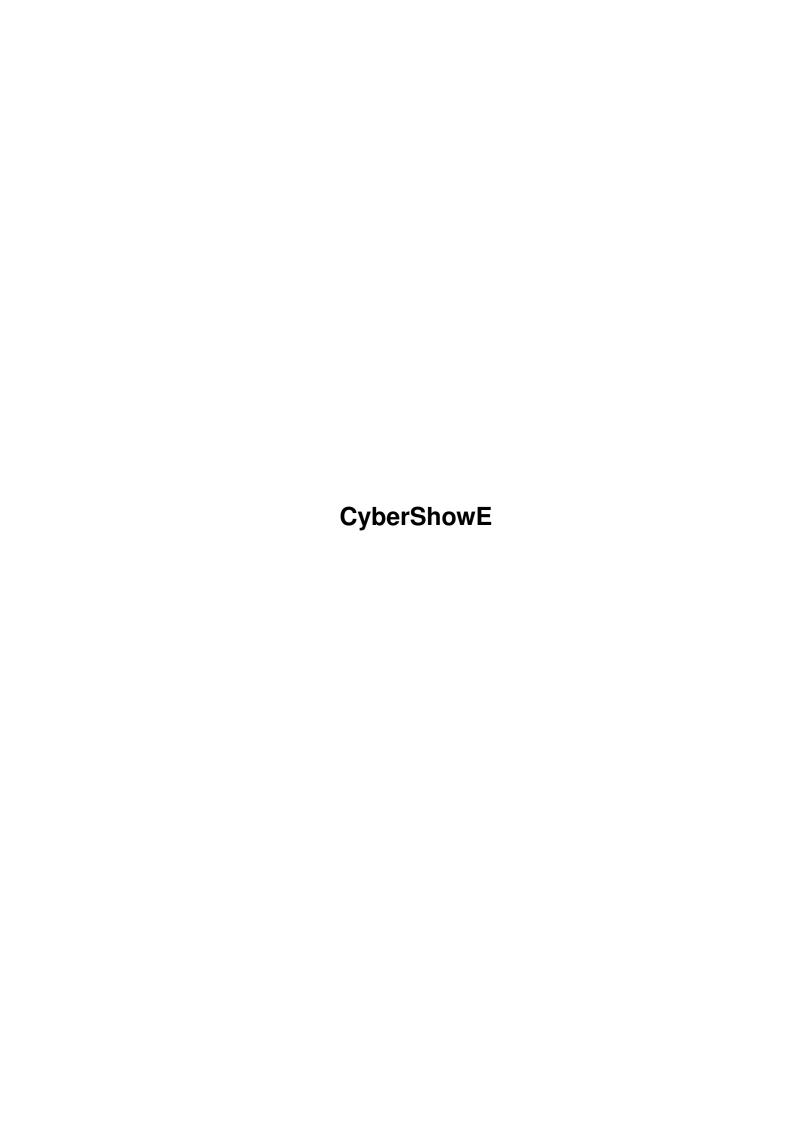

CyberShowE ii

| COLLABORATORS |                    |                 |           |  |  |  |  |
|---------------|--------------------|-----------------|-----------|--|--|--|--|
|               | TITLE : CyberShowE |                 |           |  |  |  |  |
| ACTION        | NAME               | DATE            | SIGNATURE |  |  |  |  |
| WRITTEN BY    |                    | August 22, 2022 |           |  |  |  |  |

| REVISION HISTORY |      |             |      |  |  |  |
|------------------|------|-------------|------|--|--|--|
| NUMBER           | DATE | DESCRIPTION | NAME |  |  |  |
|                  |      |             |      |  |  |  |
|                  |      |             |      |  |  |  |
|                  |      |             |      |  |  |  |

CyberShowE

# **Contents**

| 1 | Cyb  | yberShowE                                                                    |     |  |
|---|------|------------------------------------------------------------------------------|-----|--|
|   | 1.1  | CyberShow Professional - Overview                                            | 1   |  |
|   | 1.2  | Illegal keyfiles                                                             | 2   |  |
|   | 1.3  | What is CyberShow?                                                           | 2   |  |
|   | 1.4  | Information about the supported picture file formats                         | 4   |  |
|   | 1.5  | Solutions for possible problems                                              | 5   |  |
|   | 1.6  | Configuring and parameters (Tooltypes, shell parameters)                     | 7   |  |
|   | 1.7  | Configuration with Tooltypes                                                 | 7   |  |
|   | 1.8  | Configuration with Shell parameters                                          | 9   |  |
|   | 1.9  | Configuration with Environment variables                                     | 10  |  |
|   | 1.10 | Usage                                                                        | 11  |  |
|   | 1.11 | System requirements                                                          | 14  |  |
|   | 1.12 | Shareware modalities                                                         | 14  |  |
|   | 1.13 | Demo restrictions                                                            | 15  |  |
|   | 1.14 | Where to find the latest versions                                            | 16  |  |
|   | 1.15 | Information about other useful graphic software                              | 16  |  |
|   | 1.16 | PhotoAlbum: Picture management for all Amigas and Dracos with at least OS3.0 | 17  |  |
|   | 1.17 | ImageFX 2.6                                                                  | 17  |  |
|   | 1.18 | Photogenics 2.0                                                              | 18  |  |
|   | 1.19 | XiPaint 3.2 and 4.0                                                          | 18  |  |
|   | 1.20 | PPaint 6.4                                                                   | 19  |  |
|   | 1.21 | Universal modules                                                            | 19  |  |
|   | 1.22 | Hard- and software used for development                                      | 20  |  |
|   | 1.23 | Special Thanks                                                               | 20  |  |
|   | 1.24 | Disclaimer, Copyright, Usage and Distribution conditions                     | 21  |  |
|   | 1.25 | Version history                                                              | 22. |  |

CyberShowE 1/25

## **Chapter 1**

# **CyberShowE**

## 1.1 CyberShow Professional - Overview

```
CyberShow Professional Version 7.4 (c) by Helmut Hoffmann 1995/96
| The fast picture viewer (incl. slideshow presentations) for all OS3.x Amigas: |
| * Supports TrueColor/HighColor on graphic boards with CyberGraphX
| * Supports upto 256 colors on AGA Amigas
| * Supports more than 20 picture formats (incl. PhotoCD, IFF, PCX, BMP,
  JPeg (incl. Progressive-JPeg), TIF, Targa, PPM, YUV, ... and DataTypes)
| * Fast scrolling and zooming functions and downscaled loading
| * Conversion functions, direct transfers, transition effects, etc.
| new: Copy function to copy picture files (useful e.g. for use in Web browsers) |
| new: now usable again on Picassos WITHOUT CyberGraphX
| new: now with "Depth" option for better control of screenmode selection
New: Now there is also
               PhotoAlbum
                , the picture management software for all Amigas
     with at least OS3.0; incl. AGA support, CyberGraphX support, multi-window \leftrightarrow
        viewing;
     Package offer together with CyberShow & sidegrade prices for CyberShow users!
Tip: Create TrueColor animations for CyberGraphX with my
                Universal modules
  -> now incl. automatic animation creation with Photogenics 2.x by ARexx scripts!
Please note: The demo version of CyberShow only displays in greyscale; please \leftrightarrow
   the full version of this Shareware program to get color support and other \,\,\leftrightarrow\,\,
      functions...
                Disclaimer, Copyright, Usage and Distribution conditions
                -> Warning:
                Illegal keyfiles
                What is CyberShow?
```

CyberShowE 2 / 25

```
Information about the supported picture file formats
Solutions for possible problems
(please always read!)

Configuring and parameters
(Tooltypes, shell parameters, ENV:)

Usage

System requirements

Shareware modalities
(Ordering informations for full version)

Where to find the latest versions

Information about other useful graphic software

Hard- and software used for development

Special Thanks

Version history
```

## 1.2 Illegal keyfiles

Warning:

I know that illegal/modified keyfiles of CyberShow exist. The use of such keyfiles ("hhscybershowkey.library") is strictly prohibited and can lead to undefined results and problems! For a program which you use you should also be willing to pay the shareware fee. Only if enough users register I will be able to do further improvements or create other graphic applications. You can also help me by sending me illegal keyfiles of CyberShow which you find somewhere.

The future CyberShow development depends on the honesty of all users!

I also want to point out that all keyfiles contain visible and invisble marks which allow identification of the original user even if the keyfile is modified. Keyfiles which are found to be the base of illegal modified/distributed keyfiles become invalid immediatly and (beside other consequences) any future use of such keyfiles is prohibted.

Disclaimer, Copyright, Usage and Distribution conditions

#### 1.3 What is CyberShow?

CyberShowE 3/25

CyberShow Professional is an universal shareware picture viewer, slideshow/presentation program (incl. PhotoCD support, transition effects, zooming ...) and converter for all Amigas (and Draco!) with OS3.0 and higher which can display images in windows on the Workbench, on custom screens or public screens or presentate as slideshow incl. transition effects

- $\star$  in TrueColor/HighColor on CyberGraphX systems (incl. Draco) on such screens
- \* in reduced color (upto 256 colors) on any screen/Workbench including AGA, ECS, OCS and usually WB-Emu graphic board screens (e.g. CybGfx, EGS)

It has many special features which make it a flexible, fast and comfortable multi-purpose tool with flexible format support (over 20 file formats).

Highlights of CyberShow:

- + flexible presentation of your pictures in windows or on screens incl. slide show function with transition effects, presentation delay etc.
- + Fast zooming (magnification upto 1:4 and reduction upto 4:1; use + to zoom in and to zoom out; \* to go to standard size) and fast scrolling functions (cursor keys or scrollbars)
- + All loading functions (except JPeg: This software is based in part on the work of the independent JPeg Group) have been written in Assembler and optimised for extremely high speed. Loading will usually be upto 5 times faster than with comparable viewers... An exception to this is the JPeg format, which is written in C and based on the usual code of the ind. JPeg group.
- + Automatic preloading: The next picture is loaded while you view the current picture; you can now also scroll or zoom the picture or use other functions during preloading of the next picture; this reduces waiting time to a minimum
- + Can view single files, group of files (supporting patterns) and even directory trees (automatic search of subdirectories); multiple picture arguments can be passed by Shell, Workbench or selected with file requester. Images will be shown in alphabetical order (ordered by complete path name) or (as option) in random order.
- + AppWindow function
- + Optional downscaled loading for faster access and less memory usage (selectbale as shell parameter, WB Tooltype or by menu function)
- + Can go back to previous images as well
- + Information window for picture can be opened including name, dimensions, file type, file size, file comment and number of frames (for animations)
- + Fast direct transfer of images to famous image processing and painting programs (currently ImageFX, XiPaint and PicoPainter are supported; transfers to other programs could be included if more developers/dealers would support me and more programs would have sufficient interfaces)
- + Save function to convert pictures into some 24Bit (and 12Bit) file formats (e.g. JPeg, IFF, ...)

CyberShowE 4 / 25

- + Copy function to make an unmodified copy of an original picture file
- + Delete function to delete pictures you don't like ...

## 1.4 Information about the supported picture file formats

- 1) IFF-ILBM (all standard formats 1 to 8Bit, EHB, HAM6, HAM8, 24Bit)
- 2) PhotoCD (Base format 768x512 or 512x768 (portrait); linear 24Bit RGB)
- 3) JPeg (color and greyscale; incl. progressive JPeg)
- 4) PPM/PGM/PBM (P1&P4 b&w, P5 grey, P6 color)
- 5) QRT (also known as dump format by PD raytracers as POV-Ray)
- 6) Targa (RLE compr. &uncompr. 1/8/15/16/24/32Bit; incl. interleaved)
- 7) PCX (compr.&uncompr. EGA1-4Bit, VGA 8Bit grey/Colormap and 24Bit)
- 8) BMP (uncompr. 24Bit RGB, 1Bit, 4Bit or 8Bit Colormap; RLE compressed 8Bit, 1Bit)
- 9) TIF (packbit-compr.&uncompr. 24Bit,1-8Bit grey/Color Motorola&Intel formats)
- 10) DEEP (compr.&uncompr. IFF-DEEP 24Bit and 32Bit formats)
- 11) YUV (color 1:1:1, 2:1:1, 4:1:1 and greyscale)
- 12) VLAB raw (color 1:1:1, 2:1:1, 4:1:1 and greyscale)
- 13) RGB (IFF-RGB: RGB8 and RGBN compressed; RGB5 uncompressed)
- 14) HHsYUVSq sequence format (sequential or random access)
- 15) IFF-PBM (DPII) format
- 16) ACBM (IFF-ACBM: 1 to 8Bit, EHB, HAM6, HAM8)
- 17) FBM (8Bit grey/Colormap and 24Bit)
- 18) Sun raster (uncompressed formats for 1Bit, 8Bit grey/ColorMap and 24Bit)
- 19) MacPaint (b&w compressed 1Bit format; datafork only)
- 20) HHSXRL formats (1-8Bit ColorMap incl. HAM6/8, 8Bit grey, 24Bit RGB compressed)
- 21) binary-EPS bitmaps (RGB and CMYK; this function is experimental)
- 22) TBCPlus frames & fields
- 23) EGS 7.x window iconification icons

In addition picture and animation DataTypes are supported as well (for animation DataTypes at least OS3.1 is needed).

If you have any problems with loading pictures with DataTypes or one of the above listet formats from CD-ROMs or other media you should read the

Solutions for possible problems

For animation formats (HHsYUVSq and animation datatypes) the first frame is shown. For playback of HHsYUVSq animations you can use my freeware program CyberTVPlayer; for creation of such animations you can now use my

univeral modules

for ImageFX,

XiPaint and Photogenics.

Please note: The format "GIF" and LZW compressed "TIF" variants are not internally supported for legal reasons, but due to the DataType support loading should be possible if you have a suitable DataType (with a fast GIF or TIF DataType loading is usually still faster than with many other viewers which directly support theese formats!).

CyberShowE 5 / 25

Supported picture file formats for saving:

- 1) IFF-ILBM 24Bit (compressed and uncompressed)
- 2) IFF-DEEP 24Bit (uncompressed)
  - This format is used e.g. by TVPaint, XiPaint or Photogenics
- 3) JPeg (variable compression rates and optimization; now also progressive JPeg files can be created)
- 4) PPM-P6
  - This format is used by the PBM image processing software
- 5) QRT
- 6) Targa 24Bit (compressed and uncompressed)
- 7) HHSXRL TC24 format (compressed lossless and lossy)
  This format is esp. designed for raytracing pictures, which should be compressed lossless or with nearly invisible losses. Compression is usually better than IFF-ILBM or Targa compression.
- 8) IFF-RGBN 12Bit (compressed)

## 1.5 Solutions for possible problems

1. Problems with loading certain picture formats?

If you have problems reading pictures in one of the support formats (esp. from CD-ROMs with DataTypes or PCX-VGA) and are sure, that you have enough memory free, please check the following:

- a) File systems: Some PD/ShareWare/Commercial add-on or replacement file systems (esp. CD-ROM file systems!) are buggy (e.g. they do not support some rarely used DOS functions properly). Try to copy the picture to a standard device (e.g. RAM:) and to view it from there. If this works, you know that your specific file system is buggy. For CD-ROMs I recommend to try one of the following file systems from which I have testet 1) and 2) myself:
  - 1) Original AmigaDOS OS3.1 CD-ROM file system
  - 2) AmiCD-File System V1.15 or higher
  - 3) BabelCDROM FileSystem V1.2 or higher
    Several users reported problems with "AsimCD-Filesystem 3.0";
    so this seems to be an unsuitable Filesystem (maybe the newer 3.4 version supports all necessary functions). Typical unimplemented or wrong functions in filesystems are: NameFromFH (needed for Datatype access) and ExamineFH (needed for several formats, e.g. PCX-VGA).
- b) DataTypes: Some DataTypes are instable and can crash on certain pictures with odd dimensions or incomplete pictures. I have no influence on this. If you have difficulties with certain DataTypes, look out for newer versions or contact the author of the DataType.
- 2. Displaying problems during scrolling or effects on a CyberVision 64 board?

Some CyberVision 64 users have reported problems with CyberGraphX 2.12 and up (at least upto 2.15; cybergraphics.library V40.62 and 40.64) on 24Bit screens. Such problems do not occur with older libs (cybergraphics.library 40.58), other screen depths or on other boards. To work around this I have now included the option "CV64Patch" (in the settings menu), which you should try,

CyberShowE 6 / 25

if such problems occur on your setup. As this option can slow down displaying slightly and will also disable some effects, it should only be seen as a possible intermediate solution. Hopefully newer CyberGraphX versions don't contain this bug anymore.

3. Problems with Picasso running NOT under CyberGraphX

I heard of some users with Picassos who are NOT using CyberGraphX, that there are problems with certain CyberShow versions.

New: CyberShow 7.1a has now been adapted so that it should be usable on Picassos without CyberGraphX again.

Already in V7.1 I included the option PicassoPatch which may avoid problems with some old Picasso software versions.

4. Problems with setting of screenmode by shell, tooltypes or ENV:

Selecting a specific screenmode can be tricky on some systems. Screenmode names must always be specified in their ->exact<- form including the right case of all letters and spaces which may be contained. Unfortunately the screenmode names of some monitor drivers contain special characters (namely: \*). The \* can have a special meaning if typed in a shell (important also for ENV: setting) and get lost there. In this case it can be necessary to type the \* two times (\*\*). Screenmode names should also always be included in " if typed in a shell. The correct writing of screenmodes can usually be obtained from a screenmode requester (as it is now included in CyberShow as well).

Special note for CyberGraphX users: Some screenmode names may contain a special character " $\dagger$ " in the resolution. This is sometimes not the letter x, but the multiplication character  $\dagger$ " which can be reached by pressing Alt-X (the  $\dagger$ " bit higher than x).

If you have problems with CyberGraphX screenmodes it may help to resave thoose screen specifications under new names from the "CVMode" program. This should make sure that the listed screenmode names in screenmode requesters are also accepted under thoose names. Otherwise it might happen (due to update processes in CyberGraphX) that the listed screen mode names differ from the internally by CyberGraphX accepted names and thus setting them as tooltypes, ENV: or shell parameters fails.

To make screenmode selection easier, the options "Width", "Height" and "Depth" exist. With theese you can select a screenmode just by specifying it's dimensions. A screenmode of maximum possible color depth or the selected color depth matching the size will be searched in this case.

5. Problems with file requester hacks replacing the ASL requester (MFR)

I heard from users that MFR (at least some versions) does not support the file requester options which this program needs. If you select just a single file with MFR it seems that this gets lost (and the whole directory gets displayed). Please do not use such hacks or (if you can't live

CyberShowE 7 / 25

without it) select at least 2 files, which is said to work.

## 1.6 Configuring and parameters (Tooltypes, shell parameters)

CyberShow can be configured in three ways:

Configuration with Tooltypes
 (for use from Workbench)

Configuration with Shell parameters (for use from a shell)

Configuration with Environment variables Please note:

To specify a screen you can now use the options "Depth", "Width" and "Height". This will avoid the problems which can occur with screenmode names. If you use theese options, you should not use the screenmode or public screen options. Thoose will specify a screen in a different way.

Tips for AWeb browser users:

To use CyberShow Professional as picture viewer in the AWeb browser, you should configure AWeb by calling "Change settings" and adding e.g. the following in the section "MIME types and external viewers" for picture files:

Type: GFX/PIX

Extension: jpg jpeg gif png

Command: CyberShow
Arguments: %s ps %s

This will start CyberShow (if it exists in the command search path) on the same public screen on which AWeb runs. The new copy function in CyberShow enables you to copy picture files directly from HTML pages in unchanged form.

## 1.7 Configuration with Tooltypes

Many options can be specified in the Tooltypes of the CyberShow icon; similair options are available as parameters from shell start. Take a look at the icon to see the available parameters which are enclosed in parentheses to make them inactive. If you want to use a tooltype, remove the parantheses (and add any missing parameter).

The tooltypes are:

DefaultPath=path Provide default path for path/pattern/file requester after startup or for save requester

Downscale=number Select downscaling with factor 1:number (number range 1 to 16 supported in increments of 1; some file formats can not be downscaled by all factors; for thoose the next higher factor is used)

Autoscale Downscale all pictures to screensize (or smaller)

CyberShowE 8 / 25

Use a finer but slower method for downscaled loading in Autoscale mode (currently only affects JPeg loading) NonRecursive Switch off recursive subdirectory search Screenmode=name Select screenmode name for private screen (Overrides ENV:CyberShowScreen) PublicScreen=name Select named public screen (Overrides ENV:CyberShowScreen) BestMode Use private screen and select a suitable screenmode automatically; currently this is only done for the first picture as other pictures will be displayed on the same screen. Internally CyberShow uses 24Bit, thus a screen will be selected by size and opened with max. color depth. Width=width Use bestmode with specified width if possible (depth must be the number of bitplanes for the screenmode, e.g. 8 for 256 colors, 15 or 16 for high color etc.) -> BestMode, Width, Height and Depth will override any specified screenmode or public screen options Do not ignore .info files (icons) and PhotoAlbum .pre files (thumbnail files). Usually such files will be quietly ignored. Please note that in addition to this option you might have to remove the ~(#?.info) pattern from the file requester if this is used. Reading .info files can be useful, if you have an Icon Datatype installed and watch to view the icons of files. Show file/path/pattern requester after displaying all files PresentWindow Leave window size unchanged between pictures; window will open at screen size; smaller pictures are shown centered in the window; you can still resize the window manually. On TrueColor/HighColor windows transition effects will be used as default. Use Effects or NoEffects to manually control this. Show pictures on screen (no window borders); this works best if you select your own Screenmode. On Workbench or Public screens you will still have a depth arrangement bar on default (you can instead select a backdrop window with another option). As there are no scrollbars, you can only scroll with the cursor keys in this mode. The usual menue functions are still available. On TrueColor/HighColor windows transition effects will be used as default. Use Effects or NoEffects to manually control this. Backdrop window for SlideShow on WB or Public Screens BackDrop For small pictures fill unused screen or window areas with the foreground pen (usual black) instead of background (usual grey); in SlideShow mode on private screens black is always used and even specifed as background to make presentations better e.g. for Video recording BlackTransition Show a black screen between all pictures as a

CyberShowE 9 / 25

transition (very useful for palette oriented screens and in conjunction with the effects option). Select transition effects (default for presentation windows and slideshow on true color screens); use this option to get effects in standard mode or on palette oriented screens (2-256 colors). Disable transition effects; if you use this option NoEffects together with the Effects option, the effects will actually be disabled, but the usual palette locking for 2 to 256 color screens will remain active Delay=number Automatically go to next picture after specified number of seconds; can also be switched on&off by menu (default 8s if switched on without spec. time) Start with first picture again after showing last Loop (useful in conjunction with Delay for automatic presentation at shows etc.) Do not show requesters for unreadable files; IgnoreErrors they will instead be quietly ignored Accept partially corrupt files during loading PartialFiles (at least 50% must be loaded correctly; default is to reject all corrupt files; partial loading is not possible for some formats e.g. Datatypes due to technical reasons; the information requester now contains the % of success, which will be less than 100% for corrupt files) JPegQual=quality JPeg save quality (50..95 in steps of 5) Use JPeg save optimization Use slower (but slightly better?) JPeg loading SlowJPeg Display pictures in random order Random CV64Patch Option which will hopefully avoid some possible displaying problems of CyberGraphX in conjunction with the Cybervision 64. If such problems occur on your setup, you should try this option. Similair option for Picassos WITHOUT CyberGraphX PicassoPatch

## 1.8 Configuration with Shell parameters

multiple picture parameters. You can specify whole directories, single picture files, or patterns as picture parameters.

Due to the possibility to specify multiple pictures or pathes on the command line CyberShow should also be suitable for use with directory utilities (I checked it with DirOpus 4.12A+: E.g. specify CyberShow {F} as DOS command for your CyberShow button; please note that DirOpus will call CyberShow multiple times if you select too many files for the shell command length limit; this can have unpleasant effects if you want to view many pictures as slideshow from DirOpus).

Many configuration parameters are available as shell parameters; they are usually identical to the supported WB-ToolTypes. Type CyberShow ? in a shell to see the possible options. Here are the additional parameters (incl. abbreviations):

DS=Downscale (number) AS=Autoscale

FS=FineScaling

CyberShowE 10 / 25

```
NR=NonRecursive
 SM=Screenmode (name)
 PS=PublicScreen (name)
 RM=RequestMode
 BM=BestMode
 W=Width (number)
 H=Height (number)
 D=Depth (number)
 Icons
 Request
 PW=PresentWindow
 SL=SlideShow
 BD=BackDrop
 Black
 BT=BlackTransition
 Effects
 NoEffects
 Delay (number)
 Loop
 IE=IqnoreErrors
 PF=PartialFiles
 JPegQual (number)
 JPeg0pt
 SlowJPeq
 Random
 CV64Patch
 PicassoPatch
See
                WB-ToolTypes
                 for detailed explanation.
```

## 1.9 Configuration with Environment variables

opened, the default public screen is used.

```
With an ENV: variable you can make a permanent screenmode
                   configuration
for CyberShow. The ENV: variable is used both for start from Workbench
and shell but will be ignored if you specify a screenmode parameter on start
or as tooltype. To make the ENV: setting survive a Reset of the computer,
you have to set it in ENVARC: as well.
The name of the environment variable is "CyberShowScreen". If no screenmode
is configured, CyberShow will simply use the Workbench (default public screen).
a) Specifying to use a custom screen:
If you want a screen of a fixed mode to be opened for CyberShow you can
set an environment variable with the screenmode, e.g.:
    SETENV CyberShowScreen "NTSC:HighRes Interlace"
The screen will be opened with the max. depth which is available
for that mode (max. 256 colors on standard Amiga screens or TrueColor on
CyberGraphX screens). Please note that the screenmode names are
                case sensitive
```

. If the screen of the specified mode can not be

CyberShowE 11 / 25

b) Specifying to use a named public screen:

If you want to make CyberShow use a non-default Public Screen, you can also specify this with the ENV: variable, e.g.:

SETENV CyberShowScreen "\*CoolScreen"

To distinguish between a screenmode and a public screen name the  $\ast$  character has to be specified before the screen name. To find out if your applications have public screens and what their names are, look into their manuals! The screen title of the public screens is often NOT the public screen name. If the named public screen can't be used (if it is not found or private) then the default public screen is used (after an information requester).

The \* can be supressed sometimes in the shell. In this case you should enter it twice: SETENV CyberShowScreen "\*\*CoolScreen"

To save the screenmode or name specification for automatic use after booting, just copy it from ENV: to ENVARC:. If you want to use the program on the default public screen again you have to delete the variable from both ENV: and ENVARC: for permanent effect.

## 1.10 Usage

If you start the program without picture parameters, a requester will appear and ask for a directory, pictures or a pattern. Select a path and/or pattern or select multiple pictures (by pressing Shift and the left mouse button on each file).

Alternatively you can specify multiple pathes/pictures/patterns in the shell command line, e.g.:

CyberShow ram: #?.jpg tmp: #?.iff "CD1:Photo\_CD/Images"
Picture parameters in the shell can be included in " for better compatibility.
To specify pictures on Workbench start, you can multi-select one or several pictures or even drawers by holding shift and selecting with the mouse before double clicking. Another method is to make icons for the pictures and specify "CyberShow" complete with it's path as default tool.

You can call the path/file/pattern requester during program use to select new pictures for viewing. The CyberShow window is also an AppWindow in which you can drop picture icons or even drawers or disks of pictures to view them.

In any case subdirectories will be searched automatically if you don't restrict searching by a pattern to one directory or use the NonRecursive option.

Information about additional functions:

- \* Change of screen: You can select a new screenmode and color depths with the menu entry "Screenmode requester". CyberShow will then try to open the new screen and continue it's displaying there.
- \* Downscaled loading: Default is to load pictures in full size. With the "Scaled-Loading" menue or Downscale option you can select to load all pictures in reduced size. For many file formats this downscaled loading

CyberShowE 12 / 25

will be significantly faster. Please note that the pictures will be in small form in memory, thus save or transfer operations will save or transfer the images in small form. This is different from the zooming functions. If you load a picture in normal size you can zoom out to get it in reduced size as well, but then the image remains in original resolution in memory.

Automatic downscaling to screen size is also available as option or by menu. This will lead to a downscaled loading which reduces all pictures to the screen size or a smaller size, if that is not possible. If you specify both BestMode and AutoScale, the first picture will be loaded in full size (unless you have manually specified width and height) and a screenmode selected for this. Subsequent pictures will be loaded downscaled to screen size.

 $\star$  SlideShow and presentation windows: To show pictures as slideshow

instead of windows, it is best to specify a screenmode as well, e.g. cybershow #?.jpg SlideShow ScreenMode "PICCOLOSD64:800x600x16M" or use BestMode or Width/Height. You can also use the slideshow as backdrop e.g. on the WB screen. SlideShows and PresentWindow presentations will by default use transition effects on TrueColor/HighColor screens. You can switch them off with the NoEffects option or select them with Effects for palette oriented screens or standard viewing (automatically resized window). Please note that effects on palette oriented screens can be quite slow (due to this fact some effects are only available on TrueColor/HighColor screens; while zooming is active, some effects are also disabled for speed reasons) and that the palette will be locked for all pictures, except if you use the BlackTransition option as well. Palette locking can lead to reduced displaying quality if you have many pictures with different colors. Due to this it is recommended to use the BlackTransition option on palette oriented screens. On

TrueColor/HighColor screens such problems can not occur, but the BlackTransition option is usable as well. For automatic presentations you can specify a delay time after which the next picture is selected automatically and a loop function for endless presentations. You still have full manual control with Menu functions or keys (use Esc or Quit to exit). The loop function will only be active if at least 2 pictures are available. The random option can be used to display pictures in

random order.

\* Flipping between pictures: To advance to the next picture use the "Next Picture" menu entry (Shortcut Amiga N), press the space bar or press the close button of the picture window (the next picture will be selected automatically if you have specified a number of seconds as a delay time). During displaying the next picture will already be loaded. You can now scroll or resize the window or select another function while the next picture is preloaded (due to technical restrictions of some file formats this is partially not available if pictures are not stored line by line, e.g. FBM24, ACBM, DataTypes, vertical PCD images, YUV, VLB, HHsYUVSq; during the color conversion phase you can still scroll and this phase is often longer than the loading time unless you load from floppy disk).

You can also go back to previous pictures with the "Previous Picture" menu entry (Shortcut Amiga P) or by pressing the backspace key. If you try to select the next picture (or previous picture) before automatic preloading has finished, the window title will inform you about

CyberShowE 13 / 25

the already loaded part of the picture (in percent).

\* Scrolling: Scrolling can be performed with cursor keys or the scroll bars (scroll bars are not available in slideshow mode). You can select between different cursor scrolling speeds (use cursor keys with Shift for fine scrolling, ALT to scroll upto the border or without other key to scroll for one third of the window).

- \* Zooming: Since V5.0 you can zoom in and out to magnify or reduce the picture; to zoom in press the + key (max. magnification 1:4); to zoom out press the key (max. reduction 4:1); to go back to standard viewing (1:1) press the \* key. Zooming functions are also available as menu entries. Please note that reduced viewing is different from downscaled loading; if you load a picture downscaled, it is kept in memory in reduced size and transfers or saves will be in reduced size as well. If you just zoom out to reduce a picture, it remains in memory in it's full resolution. The zoom stage will be kept even if you change to the next picture.
- \* Picture information window: For the currently displayed picture you can get an information requester by selecting the "Picture Info" menu item (Shortcut Amiga I). It includes the name, dimensions (original and loaded), file format, file size, file comment and number of frames (for animations). The file format string often includes the color depths or other variation informations as well. For pictures loaded with any DataType, the file type begins with "DTxx" with xx being the color depth. For animations loaded with DataType the file type begins with "DHxx". This is followed by the recognition string of the DataType, if available. For partially loaded files (use option PartialFiles) the information requester contains in percent the part which is loaded correctly. In addition the picture number and total number of files are displayed.
- \* Exiting CyberShow: You can quit the program with the "Quit" menu item or by pressing the Esc key in the picture window (or screen), by pressing Ctrl-C in the shell or sending a Ctrl-C signal to the task.
- \* Program information: The "About" menu function gives an information requester (which includes the personal registration information if you are a registered user with a correctly installed keyfile).
- \* Fast direct transfer functions (not in demo version):
  You can directly transfer the image in full 24Bit quality very fast to important image processing and painting programs (see transfer menu).
  Currently supported applications: ImageFX, XiPaint and PicoPainter For PicoPainter you can transfer the image into a picture project window or into a brush.
  Please note that pictures will always be transferred in their loaded size. If you have selected the downscaled loading, the pictures will be transferred in small form.
- \* Conversion/Saving (not in demo version):
  The same restrictions apply to the save functions which can be used to convert the currently loaded image into one of several formats in 24Bit (or 12Bit) color depth. The saving quality is not dependent on the screenmode. The size which has been used for loading will be the size in which it is saved. For JPeg saving you can select the quality between 50% and 95% in steps of 5% and

CyberShowE 14 / 25

optional an additional optimization (needs extra memory during saving but can lead to slightly smaller files without additional loss) by menu functions, WB-Tooltypes or shell parameters.

\* Copy function (not in demo version):
This function copies the original file of the current picture
to another directory (optional with another filename). This function
should not be confused with the conversion functions: Conversion
functions save the picture in the loaded form in a selectable
file format to disk; the copy function directly copies the picture
file data to a new position in unchanged form. This is esp. important
if you want to make copies of pictures in formats, for which no
conversion/saving exists, or which have losses during saving
(e.g. JPeg). With the copy function the full quality of the
picture remains unchanged. An evtl. used downscaled loading also
has no influence on the copying function.

This function is also useful for users of Web browsers, to copy external pictures locally in original form onto your system.

\* Delete function (not in demo version): Registered users can also delete the file of the currently visible picture (after confirmation requester); the picture will remain in loaded form in memory and can thus still be saved afterwards.

## 1.11 System requirements

CyberShow should be usable on all Amigas and Dracos with

- + OS3.0 or higher
- + sufficient memory (about 4MByte Fast-RAM should be enough for normal usage)

For displaying in TrueColor/HighColor quality you also need

+ cybergraphics.library V40 or higher and a suitable graphic board (Cybergraphics is a Workbench emulation/True color software extension which is usable in conjunction with several graphic boards as the Cybervision, Piccolo, SD64, Picasso, Retina-BLTZ3, Spectrum, Domino. It is Copyright by Thomas Sontowski and Frank Mariak.)

Please note: The Draco computer already contains a built-in graphic board so that you can display in TrueColor/HighColor without additional hardware.

For usage of CyberShow an Amiga with AGA-Chipset or a graphic board or a Draco is recommended.

#### 1.12 Shareware modalities

CyberShow Professional is Shareware. This means that you have to  $\ensuremath{\hookleftarrow}$  register with

me, the author, and pay a shareware fee if you want to use it for more than 4 weeks. The unregistered version does also contain

CyberShowE 15 / 25

some

restrictions

(the most important: all pictures will be displayed in greyscale only!). After registration you receive a keyfile together with the latest full version. The keyfile disables all restrictions. The keyfile concept allows you to use later demo version (which can e.g. appear on Aminet) as full versions.

The following prices are valid:

CyberShow Professional: 30DM or 25US\$

Package offer (complete price):

CyberShow Professional together with

PhotoAlbum

: 50DM or 35US\$

In addition to CyberShow Prof. you can order fast

Universal Modules

(incl. fast downscaled loading and TrueColor animation creation  $\,\,\,\,\,\,\,\,\,\,\,\,\,\,$ 

for

CyberGraphX) at low add-on prices of only 10DM or 7US\$ each.

To register you must send in the filled in and signed registration form (included in demo version) and send it to my address together with the shareware fee as cheque, banknotes or pay by (international!) postal order / postel money order

My adresse: Helmut Hoffmann

Rubensstraße 4

D-41063 Mönchengladbach

Deutschland

Do not forget to sign your registration form before sending it to me, as otherwise your order can be delayed until you have sent a signed form. Registrations by EMail are NOT possible.

After registration you receive your keyfile and the latest version of the program. The keyfile allows usage of later demo versions as full version. Please allow some time for handling/delivery. Usually this will be done very quickly (only few days), but under raw circumstanes it can take upto some weeks.

#### 1.13 Demo restrictions

The unregistered demo version will display all pictures in greyscale only. Anyway, I have designed the loading functions so that the speed is the same as with color loading so that you can check the real speed of my fast loading functions, but please note: on screens with less than 15Bit color depths the displaying speed of the greyscale pictures could be higher than that of color pictures due to the fact that the color pen allocation is different. I have no

CyberShowE 16 / 25

influence on this; to see the real speed, try it on HiColor/TrueColor screens (if you have CyberGraphX), as no color pens are needed and it makes no difference if a greyscale or true color image is displayed. If you want to see how the color allocation works with 2 to 256 colors, take a look at CyberTVPlayer, my freeware TrueColor animation player for HHsYUVSq animations (which you can now create with ImageFX, XiPaint and Photogenics in conjunction with my

Universal Modules

CyberTVPlayer uses the same color reducing functions as CyberShow.

Some other functions are also not available in the demo version (e.g. direct transfers, save, copy, delete, AutoScale, AutoDelay, AppWindow).

#### 1.14 Where to find the latest versions

Here are some hints, where you might be able to get new versions (no guaranty):

- 1) by FTP (e.g. AmiNet sites in gfx/board)
- 2) on CD-ROMs (e.g. AmiNet-CD-ROMs in aminet/gfx/board)
- 3) on BBSs (Many mail boxes get new versions from AmiNet)
- 4) on PD disks (maybe Time PD series)

## 1.15 Information about other useful graphic software

Other shareware programs from the author, which you can order together with CyberShow Professional at special prices:

PhotoAlbum

(fast and intuitive to use picture management software)

Universal modules

for ImageFX, XiPaint and Photogenics feat. flexible loading functions (incl. downscaling) and TrueColor animation creation for CyberGraphX (playable with my freeware animation player "CyberTVPlayer")

Commercial painting and image processing programs:

As I sometimes get asked by users of my programs about advice for useful painting and image processing programs, I have included here a list with short descriptions of interesting aspects of programs I know.

ImageFX 2.6

Photogenics 2.0

XiPaint 3.2 and 4.0

(Tip: The full version 3.2 of XiPaint

CyberShowE 17 / 25

is included on Aminet-CD #11!)

PPaint 6.4

# 1.16 PhotoAlbum: Picture management for all Amigas and Dracos with at least OS3.0

New: ->->- PhotoAlbum <-<--

+-----

| The fast and intuitive picture management software for all Amigas with OS3.x: |

- $\mid$  \* Supports upto 256 colors on AGA Amigas
- | \* Supports TrueColor/HighColor on graphic boards with CyberGraphX
  | (TrueColor displaying supported for thumbnails and full picture windows)
- | \* Supports more than 20 picture formats (incl. PhotoCD, IFF, JPeg (incl.
  | Progressive), TIF, PCX, BMP, Targa, PPM, YUV, ... and DataTypes)
- | \* Open any number of picture windows incl. fast scrolling and zooming | functions, conversion functions, direct transfer functions, ...
- | \* Font sensitive picture subtitles and gadget bar (fonts configurable)
- | \* Many options can be configured (by Tooltypes or in menues)
- | \* Support of several preview file formats (highly compressed to save space
  | or uncompressed for high speed access etc.)
- | \* Functions for creation of picture databases across multiple volumes
- | \* new: now finer JPeg scaling (optional) to better fit pictures in frames

+-----

Demo version e.g. available on Aminet: "gfx/misc/photoalbum##.lha"

The loading functions are nearly identical to thoose in CyberShow. The system requirements are also similar: PhotoAlbum can be used on all Amigas (and Dracos) with at least OS3.0. The maximum picture viewing quality can be reached in conjunction with graphic boards used under CyberGraphX.

You can order PhotoAlbum together with CyberShow Professional as complete package for only 50DM or 35US\$.

-> Side-Grade offers: <-

If you are already registered for CyberShow Professional, you can (upto 31st December 1996) order the new PhotoAlbum at special side-grade prices. Please see the documentation of PhotoAlbum for details about the side-grade offers.

#### 1.17 ImageFX 2.6

ImageFX 2.6 offers

- \* image processing and painting functions for TrueColor pictures and 256 greyscale pictures
- \* full CyberGraphX support (in TrueColors) for all painting and

CyberShowE 18 / 25

- image processing functions
- \* high-quality painting functions incl. simulated "natural media"
- \* numerous special effects for image processing
- \* full ARexx support
- \* additional tools for automated processing of image sequences
- \* morphing software "CineMorph" included
- \* support of numerous hardware devices like framegrabbers, buffers, scanners
- \* support of numerous file formats and animation formats
- \* internal virtual memory support (independent of MMU)
- \* extensive documentation
- \* developer documentation for module creation freely available
- $\star$  fast loading functions and TrueColor animation creation possible with my

FastIFXModules

I want to thank Mr. K.Woodall (NOVA-Design) for provision of  $\ \ \ \ \$  ImageFX.

## 1.18 Photogenics 2.0

Photogenics 2.0 offers

- \* image processing and painting functions for TrueColor pictures
- \* full CyberGraphX support (in TrueColors) for all painting and image processing functions
- \* high-quality painting functions incl. simulated "natural media"
- \* layer technic
- $\star$  support of multiple picture windows which can be used simultaneously
- \* full ARexx support (new since V2.0)
- \* extensive online documentation on CD-ROM (HTML format) (new since V2.0)
- \* internal virtual memory support (independent of MMU) for many picture management functions usable (new since V2.0)
- \* support of animation formats
- \* developer documentation for module creation inlcuded
- $\star$  fast loading functions and TrueColor animation creation possible with my

UniversalGIO module

I want to thank Mr. J.Ralph (Almathera) for provision of Photogenics.

#### 1.19 XiPaint 3.2 and 4.0

XiPaint 3.2 offers

- \* image processing and painting functions for TrueColor pictures
- \* full CyberGraphX support (in TrueColors) for all painting and image processing functions; many other graphic standards are supported as well
- $\star$  very fast painting functions
- \* ARexx support
- \* support of multiple picture windows which can be used simultaneously
- \* documentation on CD e.g. in Amiga-Guide format (XiPaint 3.2 and 4.0

CyberShowE 19 / 25

```
are available on CD-ROMs)
```

- \* developer documentation for module creation inlcuded
- \* extensive collection of pictures, textures etc. included on CD-ROM
- \* fast loading functions and TrueColor animation creation possible with my

XiPaint module

Tip: The full version of XiPaint 3.2 is included on Aminet-CD #11!

Additional functions of V4.0:

- \* functions for building of animations
- \* functions for creation of simple raytraced objects for inclusion in pictures

I want to thank Mr. Th.Dorn for provision of XiPaint.

#### 1.20 PPaint 6.4

PPaint 6.4 offers

- \* image processing and painting functions for palette oriented pictures
- \* screen oriented painting
- \* RTG support (incl. CyberGraphX) for upto 256 colors
- \* very fast painting functions
- \* ARexx support (but only rarely documented)
- \* very extensive animation functions
- \* unneeded parts of image data can be kept on harddisk (virtual memory)

I want to thank Cloanto for provision of PPaint.

#### 1.21 Universal modules

My currently available universal modules:

 $\star$  FastIFXModules for

ImageFX

 $(1.5, 2.0, 2.1, 2.6, \ldots)$ 

available e.g. on Aminet in gfx/misc/fastifxmodul##.lha

\* XiPaintModule for

XiPaint

(3.2, 4.x, ...)

available e.g. on Aminet in gfx/misc/xipaintmodul##.lha

\* UniversalGIO for

Photogenics

 $(1.2, 2.0, \ldots)$ 

available e.g. on Aminet in gfx/edit/universalgio##.lha

For the above listed programs I have created universal modules. If you order them together with CyberShow or PhotoAlbum they cost only additional 10DM or 7US\$ each. The modules offer the following functionality:

CyberShowE 20 / 25

#### 1) Loading functions

Fast and flexible loading functions which are nearly the same as thoose in CyberShow Prof. (only JPeg is currently only supported in the XiPaint module). The modules also offer downscaled loading, which can be very handy in low memory conditions to get large pictures in smaller form or a quick overview.

#### 2) TrueColor animation creation

This function is esp. useful for CyberGraphX users. You can create TrueColor animations in HHsYUVSq animation format. They can be played with my freeware player "CyberTVPlayer". For all three modules ARexx scripts for automatic animation creation from directories of pictures are included; in addition there are ARexx scripts for animation conversion into HHsYUVSq format included for the ImageFX and Photogenics modules.

Please note: For ARexx script usage with UniversalGIO you need at least Photogenics V2.0.

## 1.22 Hard- and software used for development

This program is written in pure Assembler (using the german assembler O.M.A.). Only the lowlevel JPeg functions have been implemented in C (based on the portable C source of the Independent JPeg Group: This software is based in part on the work of the independent JPeg Group) and compiled with the german MaxonC++ system.

My development system is:

Amiga 3000/030/25MHz/18MBRAM/OS3.1 Piccolo SD64(4MB) with CyberGraphX

This program was tested with enforcer and mungwall running. This program was also tested on a Draco computer.

## 1.23 Special Thanks

I want to thank all persons who have supported me with software or by making advices, esp.

Kermit Woodall (ImageFX)
Thomas Dorn (XiPaint)
Almathera (Photogenics)
Cloanto (PPaint)
Thomas Sontowski and Frank Mariak (CyberGraphX)
The "Independent JPeg Group" (JPeg source code)

and to all registered users of CyberShow (currently from 19 countries all over the world), esp. thoose who reported bugs or made suggestions...

CyberShowE 21 / 25

The future development of Amiga and CyberGraphX compatible software depends on YOUR registration...

## 1.24 Disclaimer, Copyright, Usage and Distribution conditions

Disclaimer

This software (program and documentation) is provided "as is" and comes with no warranty, either expressed or implied. The author is in no way responsible for any damage or loss that may occur due to direct or indirect usage of this software. You use this software entirely at your own risk.

Copyright

This software (program and documentation) is copyright by

Helmut Hoffmann

Rubensstrasse 4 D-41063 Mönchengladbach

Germany

This person is called "the author" in the following conditions.

Usage and Distribution conditions

For use and distribution of this software you must comply with the following conditions:

- 1) Everybody who uses or distributes this software automatically accepts the Disclaimer, Copyright and Usage/Distribution conditions. Every violation of the conditions excludes the user from future use or distribution of this product and any other products of the author. Persons who have violated the conditions in other programs of the author are also excluded from use or distribution of this product.
- 2) Everybody who uses this software for more than 4 weeks must register with the author and pay the stated shareware fee. He then receives a personal keyfile which will also remove the restrictions contained in the demo version.
- 3) Official demo versions may be distributed as long as the following points are met:
  - $\star$  All files of the package must be kept together
  - $\star$  No file may be modified or crunched in executable form
  - $\star$  The only official method for packed distribution is the original .lha archive
  - \* Distributors may only charge for the duplication process (including media) and not for the software. Theese charges may not exceed the following limits:

CyberShowE 22 / 25

- a) Demo on a PD-disk: 8US\$ or 12DM including postage&packing
- b) Demo on a PD-CD-ROM: 50US\$ or 75DM including postage&packing
- c) Demo on a BBS/Mailbox/ftp-site or other electronically callable system: Maximum charge 4US\$ or 6DM for downloading Anyway, it must be made explictly clear to the buyer, that he does not pay for the program (demo) itself but only for the duplication service.
- \* The demo may also be included with commercial products which are more expensive, as long as the conditions are met and it is made absolutely clear to the buyer of the commercial product, that he does not pay for the use of this software and must pay the shareware fee to be allowed to use it.

  The demo version may e.g. be part of distributions of the following products: Amiga computers, Draco computers, graphic boards with CyberGraphX-
- 4) The creation, distribution and modification of keyfiles (in this case: hhscybershowkey.library) is not allowed (except for the author). Users of the keyfiles may only make a copy for back-up purposes. For each registration the program may only run on one machine at the same time. The creation of a back-up disk of the original disk is allowed. All keyfiles contain visible and invisible marks which allow trace back to the original user even if keyfiles are modified. The illegal use of faked or modified keyfiles or keyfiles which have been the base of modified keyfiles can lead to undefined results. Registered users must take care that their keyfiles can not be accessed by any other person.

support, painting and image processing programs

- 5) Disassembling or analysation of this software (incl. the keyfiles) is prohibited. The integrated usage restrictions in the demo versions may under no circumstance be bypassed or removed.
- 6) Licensed special versions, e.g. for picture-CD-ROMs, can be created by appointment for very low prices. Please write to me for details.

#### 1.25 Version history

```
1.0 (14th june 95): Initial release (supporting 21 file formats and DataTypes)
2.0 (19th june 95): Added menu for picture windows offering Quit, About, SaveAs,
      Picture Info, Next/Previous Picture, Transfer, Downscale
        Added fast direct transfer functions to ImageFX, XiPaint
      and PicoPainter
       Added saving functions (7 formats) for picture conversions
        Added function to go back to previous pictures
       Added scrollbars for comfortable scrolling
        Implemented faster scrolling methods
        Functions like scrolling/resizing now already usable
      during the next picture is loaded
        Window position will now be left unchanged for newly
      opened windows if possible; the scroll position will
      be left unchanged between pictures of identical size
        Information requesters for unreadable pictures/problems
       Preloading is suppressed if not enough memory is available
        Support of downscaled loading (1:1, 2:1, 4:1, 8:1)
```

3.0 (30th june 95): New reduced color output function which is available with

CyberShowE 23 / 25

```
OS3.0 and not only with OS3.1; drawing speed increased
      for Amiga screens and certain emulations
        Support of separate screen with screenmode specified in
     ENV:CyberShowScreen
        Added menu function to select a new directory and/or pattern
        Changed menu colors for OS3.x look
        Changed file requester for saving to a save requester with
     picture file name as default for save name as well
3.1 (7th july 95): Support of use of named foreign public screen with name
      specified (with a leading *) in ENV:CyberShowScreen
        Information requester if screenmode or public screen can't be
      found or own screen can't be opened
        Fixed bug which could lead to crashes if files couldn't be
     opened after they have been stored in the internal list;
     now you can choose to try the next picture or quit the
     program in case of any difficulties
        Fixed bug which could lead to problems if window couldn't be opened
        Correction of Sun raster 24Bit loading (wrong colors and
     problems with odd sized images)
3.2 (21st july 95): Support for RLE compressed 8Bit and 1Bit BMP files
        Bug fix for loading function which could lead to crashes if
      certain non-picture files where detected as a picture
3.3 (24th july 95): Enhanced shell parameter control incl. multiple picture \leftrightarrow
   arguments
     and new parameters
        Added Workbench parameter support for pictures and even drawers
        Added muliple-file-selection support for file/path requester
        Extended information window (now incl. file size, file comment)
       Now ignoring icons (.info files) on default
        Next/previous picture now also selectable with space/backspace keys
3.4 (27th july 95): Now configurable by Tooltypes for start from WB
        Introduction of "DefaultPath" Tooltype to specify a directory
     as default for the file requester by WB start
       New option "Request" for automatic requesting of new
     path/pattern/files after displaying is finished
        Introduction of Progress indicator which appears in the
     window title if Next/Previous picture is selected before
     the picture is available (preloaded)
       Higher file requester window for easier multi-selection
4.0 (1st aug. 95): Introduction of SlideShow and Presentation window features:
      in standard mode window will now be resized instead of
     being closed and opened again if picture size changes;
      in presentation mode window size will be unchanged
     unless changed by the user; in slideshow mode a
     borderless (optional: backdrop) displaying will be
     used for pure presentations, esp. on private screens
        Introduction of transition effects for SlideShows or
     presentation mode
        Changed min. window size and set useful small alternate
     window size on default for zoom gadget
        Introduction of IgnoreError option to skip unreadable
      files quietly (useful if you e.g. have many non-picture
     files like .readmes on a CD you want to scan for
     pictures without getting lots of errors)
4.0a (2nd aug. 95): Bug fixes for window titles (could lead to corrupt titles)
4.1 (5th aug. 95): Changed TIF loader for better compatibility with certain pics
        Extended Targa loader by 15Bit and 16Bit HiColor loading
```

CyberShowE 24 / 25

```
4.1a (7th aug. 95): Corrected XiPaint transfer problems (appeared in V3.3)
4.2 (15th aug. 95): Added 5 new transition effects for slideshow/presentations
        Changed window redraw for scrolling/resizing to be done
      without effects in presentation windows
4.3 (20th aug. 95): Introduction of automatic advancing to next picture (delay
     option) after specified number of seconds
        Introduction of loop mode (for endless presentations)
        Screen font changed to other font instead system text font
5.0 (30th aug. 95): Introduction of fast zooming functions for magnified or
     reduced viewing (1:4 upto 4:1)
        Support for new file formats: binary-EPS bitmaps (RGB, CMYK)
     and TBCPlus frames
        Fixed lockup-bug which occured if picture had to be reloaded
      for new downscaling factor but was not accessible anymore
       Added (partial) german documentation file
5.1 (05th sep. 95): Changed standard viewing mode to support effects as well
      in automatically resized windows
        Changed JPeg loading to use faster decoding method
      (old slower method still available as option)
       Added support for optimized JPeq saving (selectable by menu)
       Added support for partial file loading (corrupt files) as
     option & extended file info requester with status field
       Extended file format information for Datatype loaded pictures
     or animations (includes now DT specific ID if possible)
5.2 (27th sep. 95): Added multi-stage cursor scrolling functions. Use cursor
     keys without qualifier to scroll as usual (1/3rd of the
     window). Use them with Shift for smooth scrolling and
      with Alt to scroll in one go upto the border.
5.3 (9th oct. 95): Extended TIF loader to support "Intel" byte order files and
     more image variants
       Added zooming functions into menu
       AppWindow function for picture window: drop picture icons,
     drawers or whole disks into the window for displaying
       File requester now uses picture path as default
5.4 (27th oct. 95): Automatic "downscaling to screensize" option
       Fixed slideshow window title bug
       Fixed bugs leading to unprecise automatic delays
       Adapted scrollbars to respect unusual sized size gadgets
5.5 (15th nov. 95): Improved handling of unreadable pictures if "IgnoreErrors"
      is used; now the next loadable picture is preloaded
       Added menu functions for delay, loop, effects, ignore, partial
       Fixed bug for "PartialFile" loading of IFF-ILBM masks
       Extended IFF loader to accept 0-sized chunks
5.6 (7th dec. 95): Delete function to delete current picture file
        "Random" option to display pictures in random order
       Immediate scrolling during use of scrollbars
       Faster smooth cursor scrolling (w. Shift) while zoomed in
       Extended PicInfo requester (loaded size; picture numbers)
       Fixed bug which lead to endless loop if loop mode was
      selected and no pictures where left to display
6.0 (9th jan. 96): BestMode option to find screenmode depending on
     picture size etc.
       Width and Height options to specify screenmode by size
       PublicScreens or WB will now be put to front if used
       Fixed bug in JPeq loading which could lead to crashes if
     unsupported variants of JPeg pictures were found
       Extended IFF loader to accept unusual sized color maps
```

CyberShowE 25 / 25

```
6.0a (18th march 96): Changed PCX loading for more compatibility
        Bugfixes in scrolling functions for zoomed pictures
        Specified screen title for private screens
6.0b (26th march 96): Fixed bug (introduced in V6.0a) for zoomed-in pictures
      in presentation windows or slideshow
6.0c (29th march 96): Extended PCX loading for more compatibility
7.0 (9th april 96): Screenmode requester function available as menu entry
        Option "RequestMode" for screenmode selection on start
        Option "BlackTransition" for black screens between
      pictures; useful esp. for palette oriented screen
      slideshows in conjunction with "Effects"
        Option "CV64Patch" to try to avoid some CV64/CG problems
        Added Quit-Option in certain Out-of-memory requesters
        Added break check (Ctrl-C) during directory scanning
        Added Tooltypes and shell parameters for JPeg quality&opt.
        Fixed minor bugs in handling of some menu option switches
        Fixed major bug in memory handling in conjunction with
      changes of the effect option by menu
7.0a (10th april 96): Fixed bug in handling of effect menu switch
7.0b (13th may 96): Fixed bug with BlackTransition mode on palette oriented
      screens (could lead to wrong colors after scrolling)
7.1 (22th may 96): Support for progressive JPeg files (loading & saving)
       Option "PicassoPatch" which may avoid problems with
      Picassos running NOT under CyberGraphX
       Documentation now in Amiga-Guide format
7.1a (30th may 96): Change for better compatibility on Picassos WITHOUT \leftrightarrow
   CyberGraphX?
7.2 (10th june 96): Support of IFF-RGBN (12Bit) format for picture saving
7.3 (27th june 96: Option "Depth" for automatic screenmode selection with
      specified depth
       Optional finer JPeg downscaling (for AutoScale)
       AutoScale size will now be adapted after screen change
       Fixed minor bugs in handling of menu option switches
7.4 (22th july 96): Copy function to copy picture files in unchanged form to
      other pathes (evtl. with other names)
        Preview files of my famous picture management software
      "PhotoAlbum" are now ignored by CyberShow, unless you
      have activated the "Icons" option
```